## Discord – podstawowy poradnik

- 1. Pobierz: [https://discordapp.com/download,](https://discordapp.com/download) zainstaluj pobrany program
- 2. **Dla nauczyciela**: załóż swojego użytkownika: wybierz "Rejestruj się"
	- E-mail: adres służbowy
	- Nazwa użytkownika: początek adresu e-mail
- 3. **Dla ucznia:** załóż swojego użytkownika: wybierz "Rejestruj się"
	- E-mail: np. ten którego używasz w e-dzienniku
	- Nazwa użytkownika: *klasa\_pierwszaliteraimienia.nazwisko*
- 4. Odbierz pocztę i "Potwierdź e-mail" (czasami na tego e-maila trzeba trochę poczekać)
- 5. Klikamy w zielony + i tworzymy nowe serwery. Nazwa to np. klasa oraz inicjały

## **STWÓRZ SWÓJ SERWER**

Tworząc serwer, otrzymasz darmowy czat głosowy i tekstowy do rozmów ze znajomymi.

## **NAZWA SERWERA**

1DTG

Tworząc serwer, zgadzasz się na Wytyczne dla Społeczności Discorda.

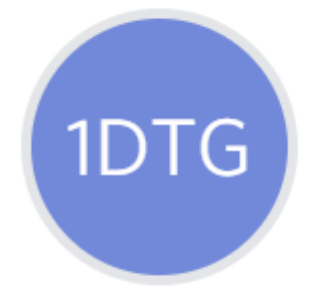

Minimalny rozmiar: 128x128

← WSTECZ

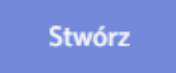

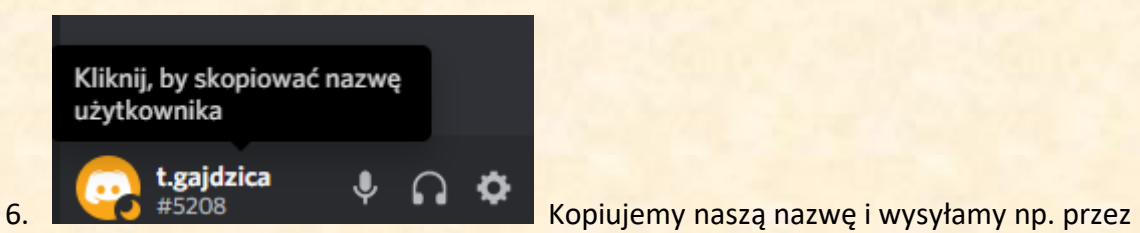

dziennik do naszych uczniów z informacją by wysłali do nas zaproszenie.

7. Wykonujemy:

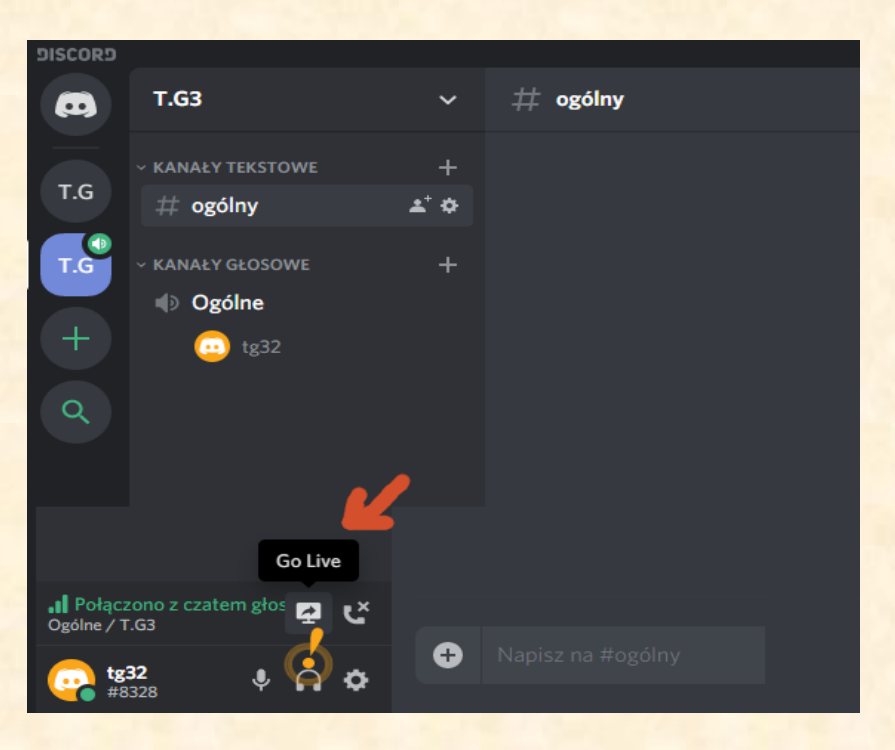

8. Wybieramy:

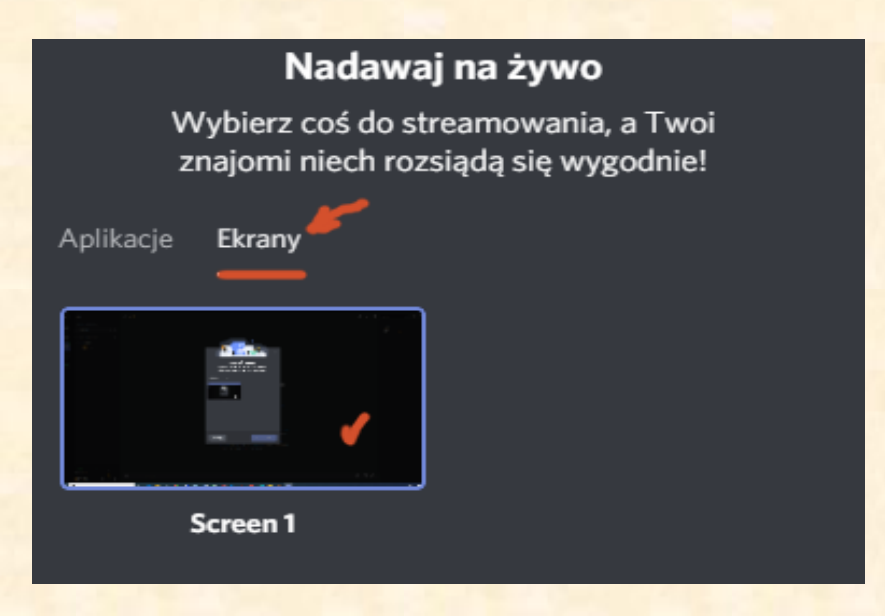

9. Na koniec wybieramy polecenie: "Nadawaj na żywo"